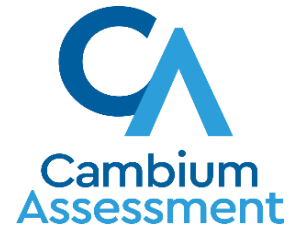

# WHAT'S NEW IN CLEARSIGHT: 2023-2024

# TEST INFORMATION DISTRIBUTION ENGINE (TIDE)

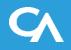

| Washington Office of Superintendent of                     |                        | Administration: WCAP School Yea | r 2022-2023   User: Hubbard, Sonja (STATE) |
|------------------------------------------------------------|------------------------|---------------------------------|--------------------------------------------|
| PUBLIC INSTRUCTION                                         | 🛸 General Resources 🔻  | Help  Secure Inbox              | 👤 Manage Account 👻 📑 Log Out               |
| Administering Tests                                        | After Testing          |                                 | Student ID/User Email                      |
| Users ✓ Students ✓ Test Settings and Tools ✓ Test Win      | dows ✔ Rosters ✔       |                                 |                                            |
| Upload Students<br>1. Upload 2. Preview 3. Val             | date 4. Confirmation   |                                 | Download Templates V                       |
| Use this page to upload a file of students you want to add | or modify. more info - |                                 |                                            |
| Step 1: Upload File                                        |                        |                                 |                                            |
| Choose File Brow                                           | se                     |                                 |                                            |
| + Upload History                                           |                        |                                 |                                            |
|                                                            | Next                   |                                 |                                            |

## Upload - New

| Cambium<br>Assessment TI                                                                                                    | DE                                                                                          |                                              |                             | Resources 🌋 Alerts                                                                                                    | HI CS1 Demo User V                                                                                                    |
|----------------------------------------------------------------------------------------------------|---------------------------------------------------------------------------------------------|----------------------------------------------|-----------------------------|----------------------------------------------------------------------------------------------------|----------------------------------------------------------------------------------------------------|
| Users V Student Inform                                                                                                    | ation V Test Attributes V Roc<br><b>dent Informat</b><br>d a file of students you want to a | sters V Test Windows V Administration an     | nd Security Forms ✔         |                                                                                                    | Student ID/User Email ۹                                                                                                    |
| Progress wizard is more visually<br>appealing and centered. This<br>wizard is key for informing the user<br>where h/she is at with the<br>upload. | Upload<br>Find a file<br>Step 1: Upload                                                     | 2<br>Preview<br>Preview upload               | 3<br>Validate<br>Fix errors | 4<br>Confirm<br>All done                                                                                                    |                                                                                                    |
|                                                                                                    |                                                                                             | Drag & Drop a .CSV or .XLS<br>file to Upload |                             | Template<br>The format of your data is important.<br>Use a Template to get started<br>Download a Template<br>History<br>View a history of uploads to this account. | Template and History sections a<br>moved right up front so users ca<br>see them right away. The templa<br>and history tables will greatly hel |
| Drag and drop modernized,<br>touchscreen-friendly instead of<br>having to use a mouse and clicking                                                |                                                                                             | Choose File                                  |                             | Show History                                                                                                    | the user create a data file.                                                                                                    |

Confidential a

and browsing for a file.

## **Upload - New**

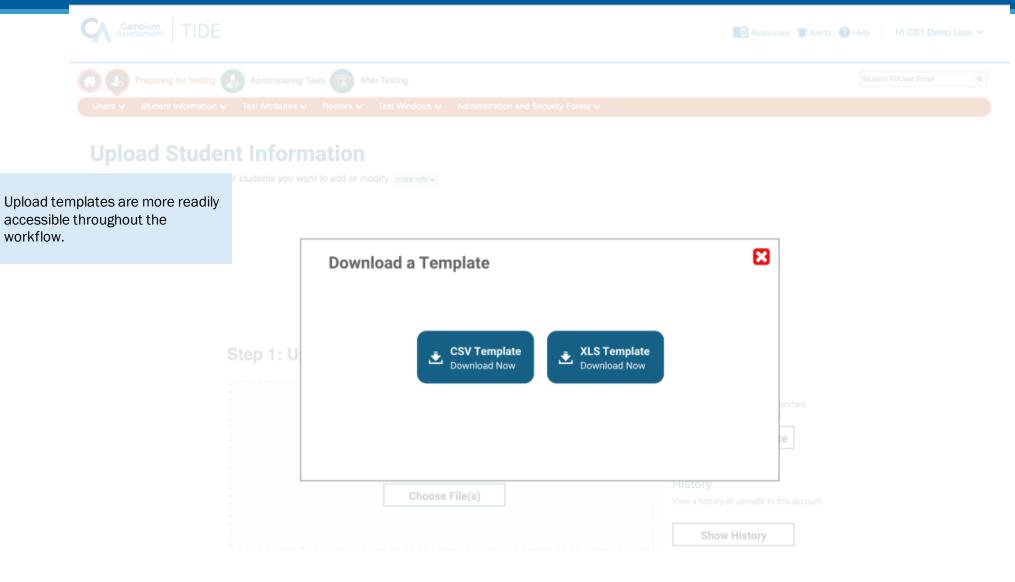

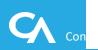

## **Upload-New**

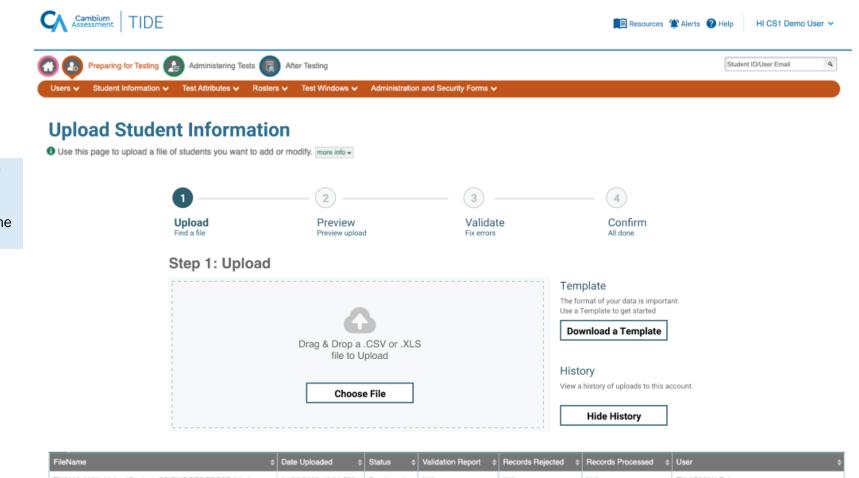

| FileName                                          | Date Uploaded \$    | Status ≑     | Validation Report \$ | Records Rejected  \$ | Records Processed \$ | User ¢              |
|---------------------------------------------------|---------------------|--------------|----------------------|----------------------|----------------------|---------------------|
| TX2022-2023_UploadStudentsSPIRNGORDERSSP (1).xlsx | 01/09/2023 12:34 PM | Previewed    | N/A                  | N/A                  | N/A                  | TX-ADMIN1@demo.user |
| TX2022-2023_UploadStudentsSPIRNGORDERSSP (1).xlsx | 01/09/2023 12:01 PM | Processed    | Download             | Download (2)         | Download (154)       | TX-ADMIN1@demo.user |
| TX2022-2023_UploadStudentsSPIRNGORDERSSP (1).xlsx | 01/09/2023 11:08 AM | Processed    | Download             | Download (2)         | Download (154)       | TX-ADMIN1@demo.user |
| StudentData.csv                                   | 01/08/2023 3:21 PM  | Processed    | N/A                  | N/A                  | Download (1)         | TX-ADMIN1@demo.user |
| StudentData.csv                                   | 01/08/2023 2:40 PM  | UI Validated | N/A                  | N/A                  | N/A                  | TX-ADMIN1@demo.user |
|                                                   |                     |              |                      |                      |                      |                     |

The Upload History is made more visible through the use of Show History / Hide History buttons. Users can expand and collapse the Upload History using the button.

## Upload - New

|               | Student Inform                             |                              | Test Attribut              | tes 🗸 🛛 f                   | -                         |                           |                         |                |                |              |                        |             |                        |                                     |                                                    |                      |                                          | _                                         |
|---------------|--------------------------------------------|------------------------------|----------------------------|-----------------------------|---------------------------|---------------------------|-------------------------|----------------|----------------|--------------|------------------------|-------------|------------------------|-------------------------------------|----------------------------------------------------|----------------------|------------------------------------------|-------------------------------------------|
|               | oad Stu                                    | don                          |                            |                             | Rosters 🗸                 | Test Windows 🗸 🛛 A        | dministration and Secu  | urity Forn     | ns 🗸           |              |                        |             |                        |                                     |                                                    |                      |                                          |                                           |
|               |                                            | iaen                         | t Info                     | rma                         | tion                      |                           |                         |                |                |              |                        |             |                        |                                     |                                                    |                      |                                          |                                           |
|               | you uploaded ti<br><u>ble templates</u> fr | he correct                   | t file. Click N            | ext. If the                 | values in th              | e columns are incorr      | rect, try re-creating y | our uplo       | ad file us     | ing one of t | he                     |             |                        |                                     |                                                    |                      |                                          |                                           |
|               |                                            | (                            | 1 —                        |                             |                           | 2                         |                         | 3              | )              |              |                        | - (4        |                        |                                     |                                                    |                      |                                          |                                           |
|               |                                            |                              | Upload<br>Find a file      |                             |                           | Preview<br>Preview upload |                         | Vali<br>Fix er | idate<br>rrors |              |                        | Co<br>All d | nfirm                  |                                     |                                                    |                      |                                          |                                           |
| Step          | 2: Previe                                  | w                            |                            |                             |                           |                           |                         |                |                |              |                        |             |                        |                                     |                                                    |                      |                                          |                                           |
| Row<br>Number | TSDS ID                                    | Enrolled<br>District<br>Code | Enrollod<br>Campus<br>Code | Testing<br>District<br>Code | Testing<br>Campus<br>Code | Last Name                 | First Name              | Middle<br>Name | Gender         | Birthdate    | Grade<br>Level<br>Code | Peims<br>Id | Local<br>Student<br>ID | Hispanic<br>Latino<br>Code<br>(ETH) | American<br>Indian<br>Alaska<br>Native<br>Code (I) | Asian<br>Code<br>(A) | Black<br>African<br>American<br>Code (B) | Nativ<br>Hawa<br>Pacifi<br>Island<br>Code |
| 1             | DM08191355                                 | 990001                       | 990001001                  | 990001                      | 990001001                 | SPRINGORDERLN             | SPRINGORDERFN           |                | М              | 09092001     | 03                     |             |                        |                                     |                                                    |                      |                                          |                                           |
| 2             | DM08191356                                 | 990001                       | 990001001                  | 990001                      | 990001001                 | SPRINGORDERLN             | SPRINGORDERFN           |                | М              | 09092001     | 04                     |             |                        |                                     |                                                    |                      |                                          |                                           |
| 3             | DM08191357                                 | 990001                       | 990001001                  | 990001                      | 990001001                 | SPRINGORDERLN             | SPRINGORDERFN           |                | М              | 09092001     | 05                     |             |                        |                                     |                                                    |                      |                                          |                                           |
| 4             | DM08191358                                 | 990001                       | 990001001                  | 990001                      | 990001001                 | SPRINGORDERLN             | SPRINGORDERFN           |                | М              | 09092001     | 03                     |             |                        |                                     |                                                    |                      |                                          |                                           |
| 5             | DM08191359                                 | 990001                       | 990001001                  | 990001                      | 990001001                 | SPRINGORDERLN             | SPRINGORDERFN           |                | М              | 09092001     | 04                     |             |                        |                                     |                                                    |                      |                                          |                                           |
| 6             | DM08191360                                 | 990001                       | 990001001                  | 990001                      | 990001001                 | SPRINGORDERLN             | SPRINGORDERFN           |                | М              | 09092001     | 05                     |             |                        |                                     |                                                    |                      |                                          |                                           |
| 7             | DM08191361                                 | 990001                       | 990001001                  | 990001                      | 990001001                 | SPRINGORDERLN             | SPRINGORDERFN           |                | М              | 09092001     | 03                     |             |                        |                                     |                                                    |                      |                                          |                                           |
| 8             | DM08191362                                 | 990001                       | 990001001                  | 990001                      | 990001001                 | SPRINGORDERLN             | SPRINGORDERFN           |                | М              | 09092001     | 04                     |             |                        |                                     |                                                    |                      |                                          |                                           |
| _             | DM08191363                                 | 990001                       | 990001001                  | 990001                      | 990001001                 | SPRINGORDERLN             | CODINGOODEDEN           |                | M              | 09092001     | 0.5                    |             |                        |                                     |                                                    |                      |                                          |                                           |

The preview contains only a few records to help the user confirm that they selected the desired file.

## **Upload - New**

New "Validation Summary" table summarizes the types of validation errors/warnings encountered with this file and offers additional helpful information on how to resolve.

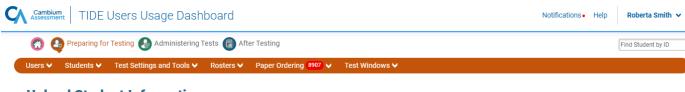

#### **Upload Student Information**

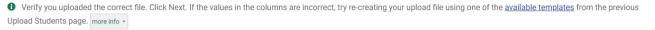

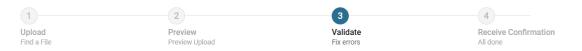

#### Step 3: Validate

- 22 record(s) will be committed.
- 8 3 records with error(s) will not be committed
- 1 record with a warning(s) will be committed. Consider editing this row.

#### Summary

| Error / Warning Type                      | Number | How to Fix                                                                                                    |
|-------------------------------------------|--------|----------------------------------------------------------------------------------------------------|
| <b>Error:</b> Invalid Value for Birthdate | 4      | Please use MMDDYYY format. <u>View a Tutorial</u> for help fixing this [ Error 7203399 ]                                                               |
| Error: Invalid Value for Grade            | 3      | Please use EE, PK, KG, 01, 02, 03, 04, 05, 06, 07, 08, 09, 10, 11, 12, or OS format. View a Tutorial for help fixing this. 1 instance. [Error 7203398] |
| 🛕 Warning: Empty Value First Name         | 1      | Please complete this entry. [ Warning 7203397 ]                                                                                                    |

Validation Details table view is still available to show specific records containing problems.

Users can switch easily between the Validation Summary and the Validation Details to help understand and resolve issues.

#### Details

| TSDS ID    | Enrolled District<br>Code                            | Enrolled Campus<br>Code                                                                                                    | Testing District<br>Code                                                                                                    | Testing Campus<br>District Code                                                                                                    | Last<br>Name                                                                                                    | First<br>Name                                                                                                    | Middle<br>Name                                                                                                    | Gender                                                                                                    | Birthdate                                                                                                    | Grade Level<br>Code                                                                                                    | Local<br>ID                                                                                                    |
|------------|------------------------------------------------------|----------------------------------------------------------------------------------------------------|----------------------------------------------------------------------------------------------------|----------------------------------------------------------------------------------------------------|----------------------------------------------------------------------------------------------------|----------------------------------------------------------------------------------------------------|----------------------------------------------------------------------------------------------------|----------------------------------------------------------------------------------------------------|----------------------------------------------------------------------------------------------------|----------------------------------------------------------------------------------------------------|----------------------------------------------------------------------------------------------------|
| DM01002560 | 990001                                               | 990001001                                                                                                    |                                                                                                    |                                                                                                    | Doe                                                                                                    | Jane                                                                                                    |                                                                                                    | F                                                                                                    | 8 1112001                                                                                                    | <mark>8</mark> 3                                                                                                    |                                                                                                    |
| DM01002561 | 990001                                               | 990001001                                                                                                    |                                                                                                    |                                                                                                    | Dole                                                                                                    | Peter                                                                                                    |                                                                                                    | м                                                                                                    | × 1232001                                                                                                    | <mark>8</mark> 3                                                                                                    |                                                                                                    |
| DM01002562 | 990001                                               | 990001001                                                                                                    |                                                                                                    |                                                                                                    | Drake                                                                                                    | Sophia                                                                                                    |                                                                                                    | F                                                                                                    | 6012001                                                                                                    | <mark>8</mark> 3                                                                                                    |                                                                                                    |
| DM01002563 | 990001                                               | 990001001                                                                                                    |                                                                                                    |                                                                                                    | Grady                                                                                                    | <b>A</b>                                                                                                    |                                                                                                    | м                                                                                                    | 02112001                                                                                                    | 03                                                                                                    |                                                                                                    |
| DM01002564 | 990001                                               | 990001001                                                                                                    |                                                                                                    |                                                                                                    | Grant                                                                                                    | Aiden                                                                                                    |                                                                                                    | м                                                                                                    | 8 1012001                                                                                                    | 03                                                                                                    |                                                                                                    |
|            | DM01002560<br>DM01002561<br>DM01002562<br>DM01002563 | Code           DM01002560         990001           DM01002561         990001           DM01002562         990001           DM01002563         990001 | Code         Code           DM01002560         990001         990001001           DM01002561         990001         990001001           DM01002562         990001         990001001           DM01002563         990001         990001001 | Code         Code         Code           DM01002560         990001         990001001            DM01002561         990001         990001001            DM01002562         990001         990001001            DM01002563         990001         990001001 | Code         Code         Code         District Code           DM01002560         990001         990001001         Image: Code         Image: Code           DM01002561         990001         990001001         Image: Code         Image: Code         Image: Code           DM01002562         990001         990001001         Image: Code         Image: Code         Image: Code         Image: Code           DM01002563         990001         990001001         Image: Code         Image: Code         < | Code         Code         Code         District Code         Name           DM01002560         990001         990001001         Code         Doe         Doe           DM01002561         990001         990001001         Code         Doe         Doe           DM01002562         990001         990001001         Code         Doe         Doe           DM01002563         990001         990001001         Code         Code         Code         Code           DM01002563         990001         990001001         Code         Code | Code         Code         Code         District Code         Name         Name           DM01002560         990001         990001001         Image: Code         Doe         Jane           DM01002561         990001         990001001         Image: Code         Doe         Dee         Peter           DM01002562         990001         990001001         Image: Code         Doe         Dee         Dee           DM01002563         990001         990001001         Image: Code         Image: Code         Drake         Sophia           DM01002563         990001         99001001         Image: Code         Image: Code <td>Code     Code     Code     District Code     Name     Name     Name       DM01002560     990001     990001001     Image: Code     Image: Code&lt;</td> <td>CodeCodeCodeDistrict CodeNameNameNameDM01002560990010990001001Image: CodeImage: CodeDoeJaneImage: CodeImage: CodeImag</td> <td>CodeCodeCodeDistrict CodeNameNameNameNameNameDM01002560990001990001001Image: Second Second Se</td> <td>CodeCodeCodeDistrict CodeNameNameNameCodeCodeDM010025699001199001001FS111200S3DM010025699001199001001FSS11200S3DM010025699001199001001FSSSDM010025699001199001001FSSSDM010025699001099001001FSSSDM0100256990010SSSSSDM0100256990010SSSSSDM0100256990010SSSSSDM0100256990010SSSSSDM0100256990010SSSSSDM0100256990010SSSSSDM0100256990010SSSSSDM0100256SSSSSSDM0100256SSSSSSSSSSSSSSSSSSSSSSSSSSSSSSSSSSSSSSSSSSSSSSSSSSSSSSSSSSS</td> | Code     Code     Code     District Code     Name     Name     Name       DM01002560     990001     990001001     Image: Code     Image: Code< | CodeCodeCodeDistrict CodeNameNameNameDM01002560990010990001001Image: CodeImage: CodeDoeJaneImage: CodeImage: CodeImag | CodeCodeCodeDistrict CodeNameNameNameNameNameDM01002560990001990001001Image: Second Second Se | CodeCodeCodeDistrict CodeNameNameNameCodeCodeDM010025699001199001001FS111200S3DM010025699001199001001FSS11200S3DM010025699001199001001FSSSDM010025699001199001001FSSSDM010025699001099001001FSSSDM0100256990010SSSSSDM0100256990010SSSSSDM0100256990010SSSSSDM0100256990010SSSSSDM0100256990010SSSSSDM0100256990010SSSSSDM0100256990010SSSSSDM0100256SSSSSSDM0100256SSSSSSSSSSSSSSSSSSSSSSSSSSSSSSSSSSSSSSSSSSSSSSSSSSSSSSSSSSS |

Upload Revised File Continue with Upload Download Validation Report

## Upload =- New

| ςγ                                                                                                    |                 |                    |                |                            |                                 |                                        |     |      |                         |  |  |
|----------------------------------------------------------------------------------------------------|-----------------|--------------------|----------------|----------------------------|---------------------------------|----------------------------------------|-----|------|-------------------------|--|--|
|                                                                                                    |                 |                    |                |                            |                                 |                                        |     |      |                         |  |  |
|                                                                                                    |                 |                    |                |                            |                                 |                                        |     |      |                         |  |  |
| Up                                                                                                    | load S          | tudent             | Inform         | nation                     |                                 |                                        |     |      |                         |  |  |
|                                                                                                    |                 |                    |                |                            |                                 |                                        |     |      |                         |  |  |
|                                                                                                    |                 |                    |                |                            |                                 |                                        |     |      |                         |  |  |
|                                                                                                    |                 |                    |                | Upload Re                  | evised File                     |                                        |     | ×    |                         |  |  |
|                                                                                                    |                 |                    | load<br>a file |                            |                                 | Δ                                      |     |      | nfirm<br><sup>one</sup> |  |  |
|                                                                                                    | p 3: Vali       |                    |                |                            | Dra                             | g & Drop a .CSV or .<br>file to Upload | XLS |      |                         |  |  |
| Large drag & drop interface<br>available for users to upload<br>revised file once they've fixe<br>errors shown in the previous | la<br>d         |                    |                |                            |                                 | Choose File                            |     |      |                         |  |  |
|                                                                                                    |                 |                    |                |                            |                                 |                                        |     | <br> |                         |  |  |
|                                                                                                    |                 |                    |                |                            |                                 |                                        |     |      |                         |  |  |
| <b>A</b>                                                                                                    | nvalid Value fo | or Birthdate Pleas | se use MMDD'   | (YYY format. <u>View a</u> | <u>futorial</u> for help fixing | ) this. 2 instances. [Error            |     |      |                         |  |  |
|                                                                                                    |                 |                    |                |                            |                                 |                                        |     |      |                         |  |  |
|                                                                                                    |                 |                    |                |                            |                                 |                                        |     |      |                         |  |  |

hrvalid Value for Grade. Please use EE, PK, KG, 01, 02, 03, 04, 05, 06, 07, 08, 09, 10, 11, 12, or OS format. View a Tutorial for help fixing this. 1 instance [Error 7203394]

#### **Upload Student Information**

• Verify you uploaded the correct file. Click Next. If the values in the columns are incorrect, try re-creating your upload file using one of the <u>available templates</u> from the previous Upload Students page. more info •

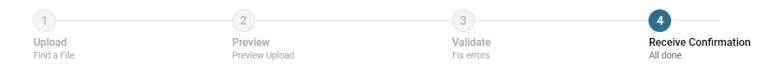

#### ✓ Your Data File has been Uploaded

- 23 record(s) were committed.
- **3 records with error(s)** were not committed.

Upload New File Download Validation Report

Confirmation screen shows how many records were uploaded successfully.

#### **Rosters**

- Modernize and improve the roster management interface
- Cleaner interface, easier to find students by group or individual, fewer clicks
- New search option to quickly find students newly enrolled in a school to help keep up with changes in rostering
- Retains all existing Roster functionality.

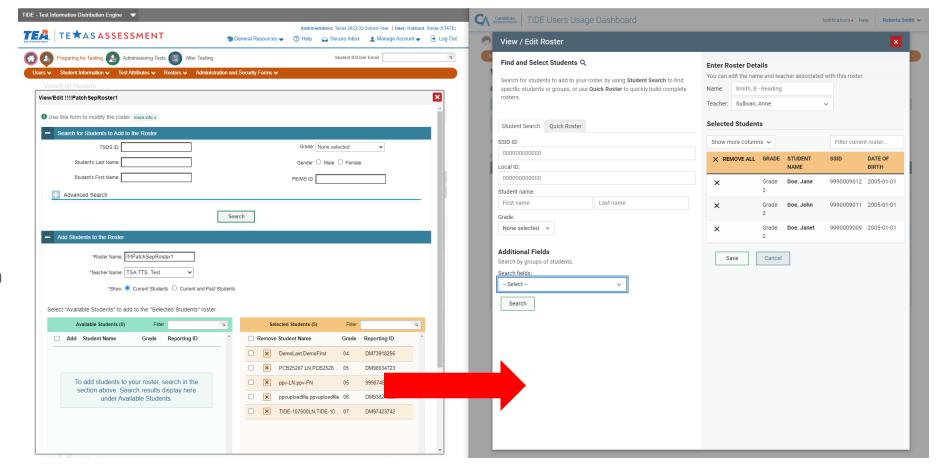

2022

## Secure File Center – New Name

- New Name for Secure Inbox: "Secure File Center"
- CAI's secure, integrated file storage and transfer system
  - » Receive reports, large search results, and other files from CRS and TIDE
  - » Receive Hotline Alerts / Learner In Danger / Crisis Papers
  - » Receive validation logs from TIDE file processing
  - » Send and receive files to individual users by username or by role/org

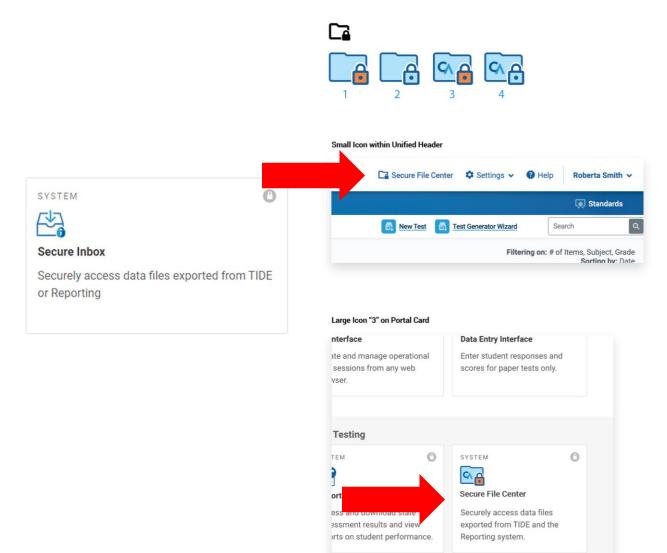

#### **Secure File Center – New Name**

| Secure File Ce                              | pater Course                                | N. Cond Film                       |                      |              |         |
|---------------------------------------------|---------------------------------------------|------------------------------------|----------------------|--------------|---------|
| Secure File Ce                              | enter 📄 View Documents                      | ➢ Send Files                       |                      |              | ×       |
| ∃≟ Hide Filters                             | Batch Actions: 🕞 Label 🗔                    | E Archive 🗍 Delete                 | Sear                 | ch           | ٩       |
| 🗂 Mailbox                                   | ∧ NAME                                      | CREATED                            | EXPIRATION           | DAYS LEFT    | ACTIONS |
| <ul> <li>Inbox</li> <li>Archived</li> </ul> | KulaaoHawaij_StudentData_14<br>REPORTING    | Jan 23, 2023 2:12 PM               | Feb 22, 2023 2:12 PM | 22 DAYS      | ↓ Î     |
| System Labels                               | KulaaoHawaij_StudentData_16     REPORTING   | Jan 12, 2023 4:11 PM               | Feb 11, 2023 2:12 PM | 11 DAYS      | + 1     |
| Reporting                                   | KulaaoHawaii_StudentData.zip<br>REPORTING   | Jan 12, 2023 4:07 PM               | Feb 11, 2023 4:07 PM | 11 DAYS      | ÷ Î     |
| Custom Labels                               | KulaaoHawaij_StudentData_16                 | Jan 12, 2023 4:06 PM               | Feb 11, 2023 4:06 PM | 11 DAYS      | € Î     |
|                                             | DT0105.zip<br>AUTHORING                     | Jan 6, 2023 4:15 PM                | Feb 5, 2023 4:15 PM  | 5 DAYS       | I Î     |
|                                             | Generated Test 544708.zip<br>AUTHORING      | Jan 4, 2023 2:13 PM                | Feb 3, 2023 2:13 PM  | 3 DAYS       | ₽ Î     |
|                                             | RFK1c Butterflies print concep<br>AUTHORING | t <u>s.zip</u> Jan 3, 2023 2:24 PM | Feb 2, 2023 2:24 PM  | 2 DAYS       | ÷Ō      |
| Show Labels                                 | 20 V Results per Page                       |                                    |                      | < PREV 1 2 3 | NEXT >  |

## **TIDE – Student Record Update History**

- Provide a detailed history of what updates were made to a student's record in TIDE, when, and by whom
- Help resolve questions about which user made an update to a student's records
- Distinguish updates made by users in the TIDE interface (edits or file uploads) as opposed to through an automated data import process (if applicable for state/district)
- Update History page will honor existing rolebased visibility restrictions on data fields. For example, if STC role cannot view the Economic Disadvantage flag, any history of updates to the Economic Disadvantage flag will be hidden from the Update History for STC role.

| Recent Changes | Student Information | on and Test Settings | Enrollment and Rosters | Test Eligibility |                             |                                  |
|----------------|---------------------|----------------------|------------------------|------------------|-----------------------------|----------------------------------|
| Text-To-Speech | ~                   | •                    |                        |                  | search for a field, example | e: gender, or grade              |
| Field 🗸        | Value 🗸             | Created By 🗸         |                        | Creat            | ed On                       | Ended On                         |
| Text-to-Speech | On                  | Automated Import     | Process                | 08/01            | 1/2022 6:00:09 AM           | Active                           |
| Enrolled Grade | 05                  | Automated Import     | Process                | 08/01            | 1/2022 6:00:09 AM           | Active                           |
| Middle Name    | Robert              | Automated Import     | Process                | 08/01            | /2022 6:00:09 AM            | Active                           |
| Text-to-Speech | Off                 | kenneth.healy@car    | nbiumassessment.com    | 02/24            | 4/2022 7:21:15AM            | Inactive (08/01/2022 6:00:09 AM) |
| Enrolled Grade | 04                  | Automated Import     | Process                | 08/20            | 0/2021 6:00:15 AM           | Inactive (08/01/2022 6:00:09 AM) |
| Middle Name    | Bob                 | kenneth.healy@car    | nbiumassessment.com    | 02/24            | 4/2022 7:21:15AM            | Inactive (08/01/2022 6:00:09 AM) |
| Text-to-Speech | On                  | Automated Import     | Process                | 08/01            | 1/2020 6:00:09 AM           | Inactive (02/24/2022 7:21:15AM)  |
| Middle Name    | Robert              | Automated Import     | Process                | 08/01            | /2020 6:00:09 AM            | Inactive (02/24/2022 7:21:15AM)  |
| Gender         | Male                | Automated Import     | Process                | 08/01            | 1/2020 6:00:09 AM           | Active                           |
| Date of Birth  | 01012016            | Automated Import     | Process                | 08/01            | /2020 6:00:09 AM            | Active                           |

ent Changes Student Information and Test Settings Enrollment and Rosters Test Eligibility

| District 🗸        |          |                                     | search for a district, school, teacher, o | or roster name                 |
|-------------------|----------|-------------------------------------|-------------------------------------------|--------------------------------|
| Student Updates 🗸 | Туре 🗸   | Updated By 🗙                        | Added On Ac                               | tive/Inactive                  |
| Miami-Dade        | District | Automated Import Process            | 08/01/2020 6:00:09 AM Ac                  | tive                           |
| Orange Elementary | School   | Automated Import Process            | 08/01/2020 6:00:09 AM Ina                 | active (02/24/2022 7:21:15AM)  |
| Dade Elementary   | School   | kenneth.healy@cambiumassessment.com | 08/01/2022 6:00:09 AM Ina                 | active (08/01/2022 6:00:09 AM) |
| Monroe Elementary | School   | Automated Import Process            | 02/22/2023 4:19:15PM Ac                   | tive                           |
| 6B EL_Level1      | Roster   | kenneth.healy@cambiumassessment.com | 02/24/2022 7:21:15AM Ac                   | tive                           |

ecent Changes Student Information and Test Settings Enrollment and Rosters Test Elig

|                            |                       | search for a test name         |
|----------------------------|-----------------------|--------------------------------|
| Student Eligible For 🗸     | Beginning 🗸           | End                            |
| Smarter Gr 5 ELA ICA       | 08/01/2022 6:00:09 AM | Active                         |
| Smarter Gr 5 MA ICA        | 08/01/2022 6:00:09 AM | Active                         |
| Smarter Gr 5 ELA Summative | 08/01/2022 6:00:09 AM | Active                         |
| Smarter Gr 5 MA Summative  | 08/01/2022 6:00:09 AM | Active                         |
| Smarter Gr 4 ELA ICA       | 08/01/2022 6:00:09 AM | Inactive 08/01/2022 6:00:09 AM |
| Smarter Gr 4 MA ICA        | 08/01/2022 6:00:09 AM | Inactive 08/01/2022 6:00:09 AM |
| Smarter Gr 4 ELA Summative | 08/01/2022 6:00:09 AM | Inactive 08/01/2022 6:00:09 AM |
|                            |                       |                                |

# PLATFORM SUPPORT & SECURE BROWSER

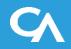

## Windows: Platform Support and Secure Browser

#### SY 2023-2024 Support:

- Secure Browser 16
- Presumed new version (12, 13?)
   releasing around September 2023
- Windows 11 (all builds/sub-versions from May 2023 onward)
- Windows 10 (all builds/sub-versions from May 2023 onward)

#### No longer supported in SY 2023-2024:

- Windows 8.1 & Server 2012
- Secure Browser 15
- Builds of Windows 10 and 11 released
   prior to May 2023

## macOS: Platform Support and Secure Browser

#### SY 2023-2024 Support:

- Secure Browser 16
- Presumed new version (14?) releasing around September 2023
- macOS 13 "Ventura" (all builds/sub-versions from May 2023 onward)
- macOS 12.6 "Monterey" (all builds/sub-versions from May 2023 onward)
- macOS 11.6 "Big Sur" (all builds/sub-versions from May 2023 onward)

#### No longer supported in SY 2023-2024:

- Secure Browser 12.5 and 15
- 10.15 "Catalina"

## iPadOS: Platform Support and Secure Browser

#### SY 2023-2024 Support:

- Presumed new version (17?) releasing around September 2023
- iPadOS 16 (all builds/sub-versions from May 2023 onward)
- iPadOS 15 (all builds/sub-versions from May 2023 onward)

No longer supported in SY 2023-2024:

- iPadOS 14

## Linux : Platform Support and Secure Browser

#### SY 2022-2023 Support:

- Secure Browser 16
- Fedora 36
- Fedora 35
- Ubuntu 22 LTS
- Ubuntu 20 LTS

No longer supported in SY 2023-2024:

- Secure Browser 15
- Fedora 34 and below
- Ubuntu 18 and below

## **TEST DELIVERY SYSTEM**

# Test Administration (aka Proctor) and Student Applications

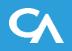

## **TDS Proctor UI Refresh**

- Context:
  - Modernized TDS Proctor Application

| Image: Active Sessions                                                                          | Cambium<br>Assessment Test Administration                   |                       |                   |            | <ul> <li>Help</li> </ul> | p Roberta Si |
|-------------------------------------------------------------------------------------------------|-------------------------------------------------------------|-----------------------|-------------------|------------|--------------------------|--------------|
| The table below shows all the sessions that are live for you right now.         Active Sessions | Vpcoming Sessions                                           | n At Home Assignments |                   |            |                          |              |
| Active Sessions                                                                                 | These are your current/active testing :                     | sessions.             |                   |            |                          |              |
| ♦ Session ID ♦ Session Info ♦ Type ♦ Share ♦ Action                                             | The table below shows all the sessions that are live for yo | ou right now.         |                   |            |                          |              |
|                                                                                                 | Active Sessions                                             |                       |                   |            |                          |              |
| TEST-D9E9-1 In Person session                                                                   | Session ID                                                  | Session Info          | ♦ Туре            | ♦ Share    | ♦ Action                 |              |
|                                                                                                 | TEST-D9E9-1                                                 |                       | In Person session | Share Link | Join                     |              |
|                                                                                                 |                                                             |                       |                   |            |                          |              |
|                                                                                                 |                                                             |                       |                   |            |                          |              |
|                                                                                                 |                                                             |                       |                   |            |                          |              |
|                                                                                                 |                                                             |                       |                   |            |                          |              |
|                                                                                                 |                                                             |                       |                   |            |                          |              |

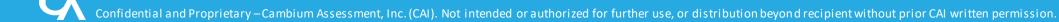

Active Session Screen

- Session ID has been relocated to a tab closer to the list of students testing.
- Tabs are used for system functionality that takes the user to a new screen, where-as buttons are used for features that will invoke an action.

| 2022                                                                                                    | 2023                                                                                                    |                                                                                                    |
|----------------------------------------------------------------------------------------------------|----------------------------------------------------------------------------------------------------|----------------------------------------------------------------------------------------------------|
| Q, Student Lookup  Approved Requests Print Session Print Session Print Print Session Print Print Session Print Print Session Print Print Prin | Operational Session ID       State Tests       Q       Approvals         Operational Test Session       Operational Test Session       0 students awaiting approval 0 print requests 0 active students (max 200) 0 tests in session                                                                                                    | Notifications       Image: Help       Demo User, TA2 ▼         Image: Stop Session       Image: Stop Session       Image: Stop Session         Image: Stop Session       Image: Stop Session       Image: Stop Session         Image: Stop Session       Image: Stop |
| Instructions         Instructions                                                                                                    | <ul> <li>Instructions <ul> <li>Start Session</li> <li>Press the Select Tests button, mark the checkboxes for the tests you wish to include, and then press the Start Session button.</li> <li>Approve Students</li> <li>Press the Approvals button, review each student's test details, and then press the button.</li> <li>Monitor Progress</li> <li>Monitor the Students in your Test Session table. You can use the button to view print requests and the button to pause students' tests.</li> <li>To stop a test session, press the button next to the Session ID.</li> </ul></li></ul> |                                                                                                    |

The following slides display the old application (2022) and the new application for Fall 2023.

|                          |                                                                       | 2022 |       |                  |                                   | Cambium<br>Assessment Tes                              | t Administration       |                       |       | Notifications   Help | Demo User, TA2 🗸           |
|--------------------------|-----------------------------------------------------------------------|------|-------|------------------|-----------------------------------|--------------------------------------------------------|------------------------|-----------------------|-------|----------------------|----------------------------|
|                          |                                                                       |      |       |                  |                                   | Active Sessions                                        | Upcoming Sessions      | n At Home Assignments |       |                      |                            |
|                          | pplication for the Test Delivery                                      |      |       | A Nerts          | 資 Help Guide 🕒 Logout as 7A, Demo | These are your                                         | current/active testing |                       |       |                      |                            |
|                          | nt/active testing sessions.<br>sions that are live for you right now. | -    |       |                  |                                   | Active Sessions     Session ID     No active sessions. | Session Info           | 🖨 Туре                | Share | Action               |                            |
| Session ID<br>UAT-6088-3 | Session Info                                                          | Type | Share | Action<br>• Join | $\mathbf{\bullet}$                |                                                        |                        |                       |       |                      | Start a New<br>Session Now |
|                          |                                                                       | 17.  |       |                  | Start a New<br>Session Now        |                                                        |                        |                       |       |                      |                            |

Test Selection when starting or scheduling a session

We are using the full screen real-estate to accommodate longer test labels and lists of selected tests. •

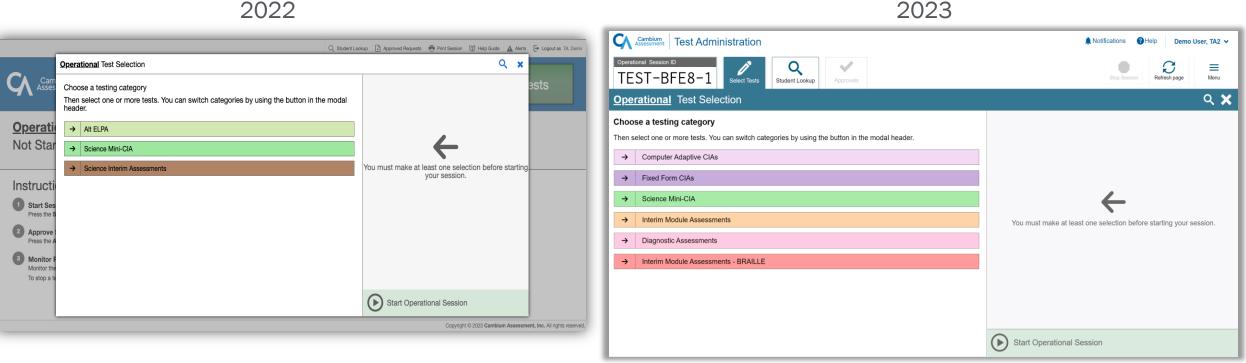

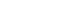

Test Selection when starting or scheduling a session

Now using the full screen real-estate to accommodate longer test labels and lists of selected tests. 

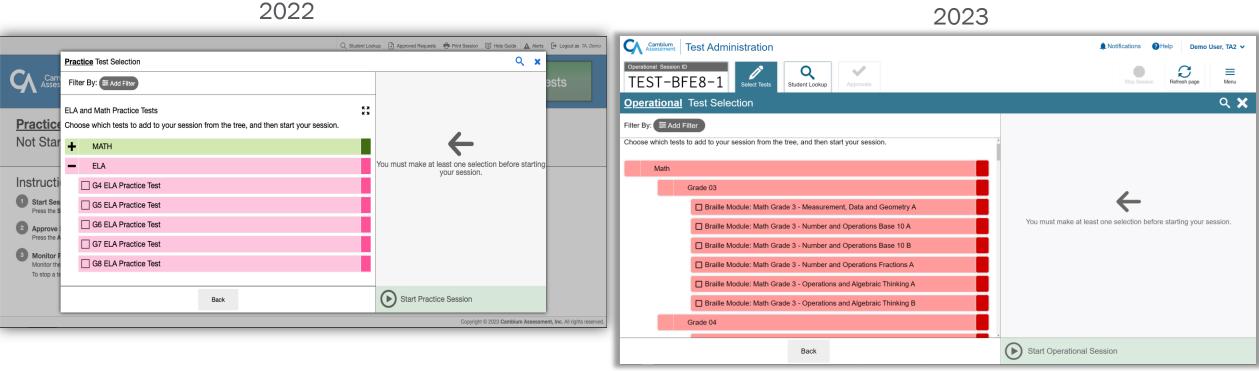

Students Waiting for Approval

• Approvals button is now a tab. Still shows the number of students waiting and still has some sort of animation to get the proctor's attention.

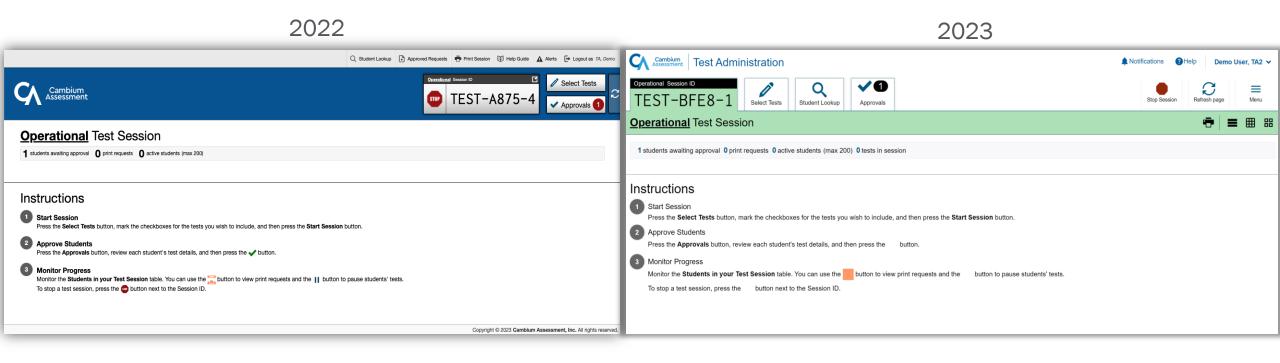

Students Waiting for Approval

• Approvals button is now a tab. Still shows the number of students waiting and still has some sort of animation to get the proctor's attention.

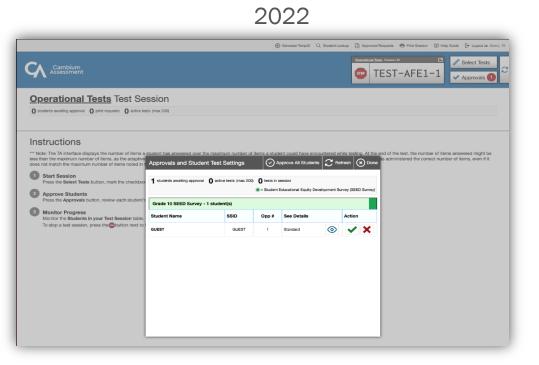

|                                       |                                                                     | 20      | 20       |                                        |
|---------------------------------------|---------------------------------------------------------------------|---------|----------|----------------------------------------|
| Cambium<br>Assessment                 | est Administration                                                  |         |          | ∂Help Demo User, TA1 ∨                 |
| Operational Session ID<br>TEST-AF54-1 | Select Tests Student Lookup Approvals                               |         |          | Stop Session Messaga Refresh page Menu |
| Approvals and Student Test            | Settings                                                            |         |          | Approve All Students                   |
| 1 students awaiting approval 0 print  | t requests <b>0</b> active students (max 200) <b>0</b> tests in ses | sion    |          |                                        |
| Module: ELA Grade 3 - Info            | ormational A - 1student(s)                                          |         |          |                                        |
|                                       |                                                                     | ⇔ Opp # |          |                                        |
| GUEST                                 | GUEST                                                               | 1       | Standard | ✓ X ¥                                  |
|                                       |                                                                     |         |          |                                        |
|                                       |                                                                     |         |          |                                        |
|                                       |                                                                     |         |          |                                        |
|                                       |                                                                     |         |          |                                        |
|                                       |                                                                     |         |          |                                        |
|                                       |                                                                     |         |          |                                        |
|                                       |                                                                     |         |          |                                        |
|                                       |                                                                     |         |          |                                        |

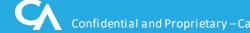

Reviewing, Setting and Approving Student Test Settings

2022

• Modernized interface.

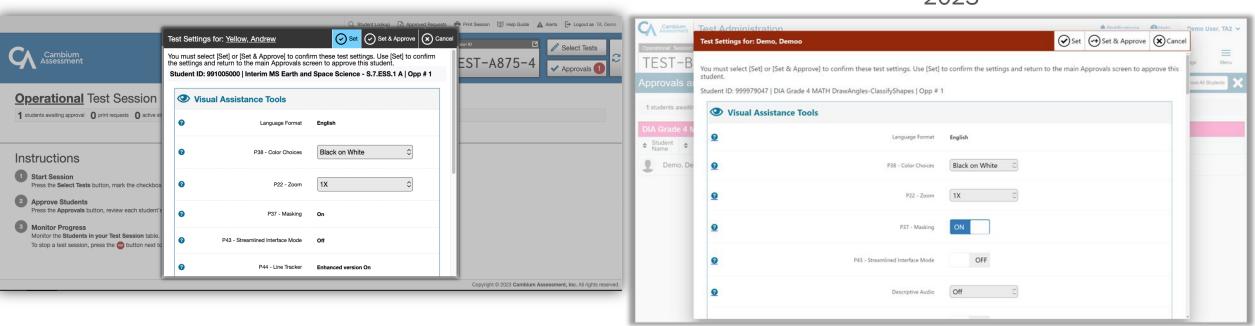

2022

#### **Basic Student Search**

• Modernized interface

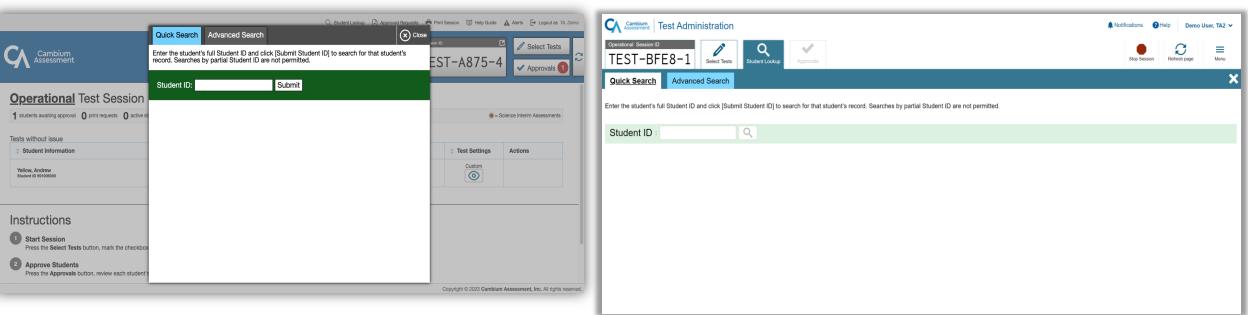

2022

#### Advanced Student Search

- Modernized interface
- Many more students visible at once.

|                                                                                                    |                             |                                               | Generate TempiD C                  | { Student Lookup | Approved        | Requests 🖶 Print Session 🔟 Help Guide 🕞 Logout as Demo, TA | Cambium<br>Assessment Te | est Administration                                                     |                              | A Notifications Help Demo User, TA2 N |
|----------------------------------------------------------------------------------------------------|-----------------------------|-----------------------------------------------|------------------------------------|------------------|-----------------|------------------------------------------------------------|--------------------------|------------------------------------------------------------------------|------------------------------|---------------------------------------|
| Cambium<br>Assessment                                                                               |                             |                                               |                                    |                  |                 | EST-AFE1-1 Approvals                                       | Operational Session ID   | 8-1 Select Tests Student Lookup Approvals                              |                              | Stop Session Refresh page Menu        |
| Operational Tests<br>O students awaiting approval O print requests O ac                             |                             |                                               |                                    |                  |                 |                                                            |                          | Advanced Search                                                        |                              |                                       |
| la de setteres                                                                                      |                             |                                               |                                    |                  |                 |                                                            | Use the drop-down me     | nus to select the District, School, and Grade for your search. A First | st or Last Name is required. |                                       |
| Instructions                                                                                        | ms a student has an         | swered over the maximum number o              | of items a student could have enco | untered while    | testing. At the | end of the test, the number of items answered might be     | District/School          | Advanced Search Results                                                |                              |                                       |
| less than the maximum number of items, as the add<br>does not match the maximum number of items not | ptive                       |                                               |                                    |                  | Close           | as administered the correct number of items, even if it    | Demo inst 9999 v         |                                                                        |                              |                                       |
| Start Session     Press the Select Tests button, mark the chee                                      | Use the drop<br>Last Name i | p-down menus to select the Dis<br>s required. | strict, School, and Grade for yo   | our search. A    | First or        |                                                            | Grade                    | Pauling hananah                                                        |                              | Demo inst 9999                        |
| Approve Students<br>Press the Approvals button, review each stu                                     | District/S                  | School<br>Training District                   | Grade<br>Grade 03                  |                  | ~               |                                                            | Grade 03 ~               | WV7987593475                                                           |                              | Dento inst 3333                       |
| 3 Monitor Progress                                                                                  |                             |                                               | Last Name                          |                  |                 |                                                            | First Name               | undefined test                                                         |                              | Demo inst 9999                        |
| Monitor the Students in your Test Session to<br>To stop a test session, press the button ne         | xt to 1                     |                                               |                                    |                  |                 |                                                            |                          | Pauling hananah<br>wy99991288                                          |                              | Demo inst 9999                        |
|                                                                                                    | Submit<br>Search Resu       | ·                                             |                                    |                  | _               |                                                            | Last Name                | Obadele Bello Roufai                                                   |                              | Demo inst 9999                        |
|                                                                                                    | SSID                        | First Name                                    | Last Name                          | Grade            | Details         |                                                            |                          | Jordenns McGlothlinns                                                  |                              |                                       |
|                                                                                                    | 9999951166                  | Becky                                         | Bell                               | 03               | 0               |                                                            | Q                        | WV94585699                                                             |                              | Demo inst 9999                        |
|                                                                                                    | 9999912504                  | at                                            | at                                 | 03               | 0               |                                                            |                          | Test Test     999978777                                                |                              | Demo inst 9999                        |
|                                                                                                    | 9999933505                  | df                                            | df                                 | 03               | 0               |                                                            |                          | Test Test                                                              |                              | Demo inst 9999                        |
|                                                                                                    | 9999943103                  | df                                            | df                                 | 03               | 0               |                                                            |                          | 999978786                                                              |                              | Denio inst 3353                       |
|                                                                                                    |                             |                                               |                                    | ~~               | -               |                                                            |                          | 999978795                                                              |                              | Demo inst 9999                        |

2023

Confidential and Proprietary – Cambium Assessment, Inc. (CAI). Not intended or authorized for further use, or distribution beyond recipient without prior CAI written permission.

#### Students actively testing.

• New ability to pin select students of interest to the top so they are easy to monitor.

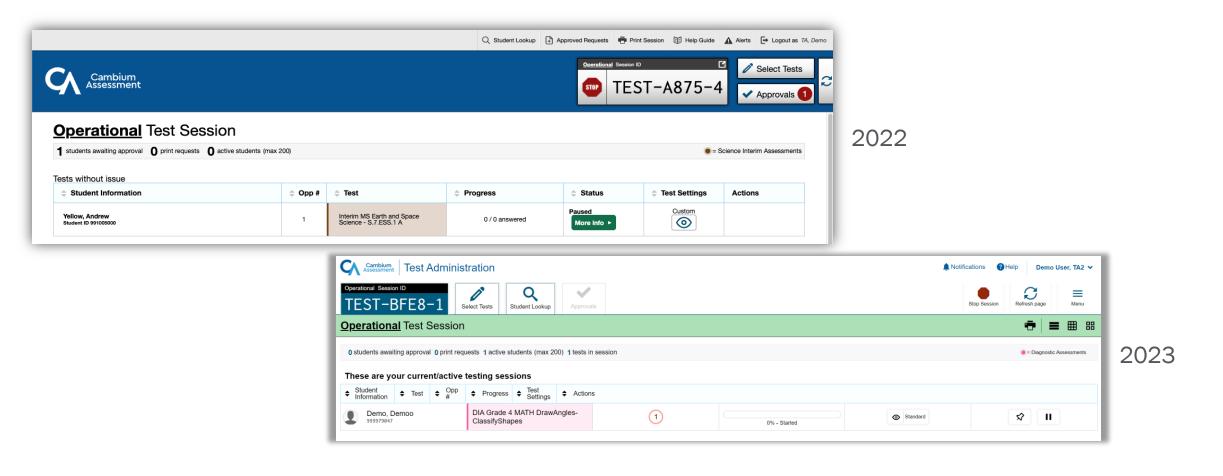

# NEW END OF TEST WORKFLOW

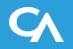

The new default behavior of the student app will be as follows:

- 1. When the student reaches the last item of the test, they will no longer see an [End Test] button. They will click the [Next] button as if they are simply going to the next page in a traditional, linear workflow.
- 2. Instead of seeing an error message saying *"There are no more items"* they will be taken to a new overall test review screen.
- 3. The new review screen will look nearly identical to the segment review screens the student has seen up to this point, but it will clearly state that this is the end of the test.
- 4. The [Next] button will be grayed out on the new End Test Review Screen. The student can either go back into the test, pause or submit their test for scoring.

## TDS – New Workflow to End a Test

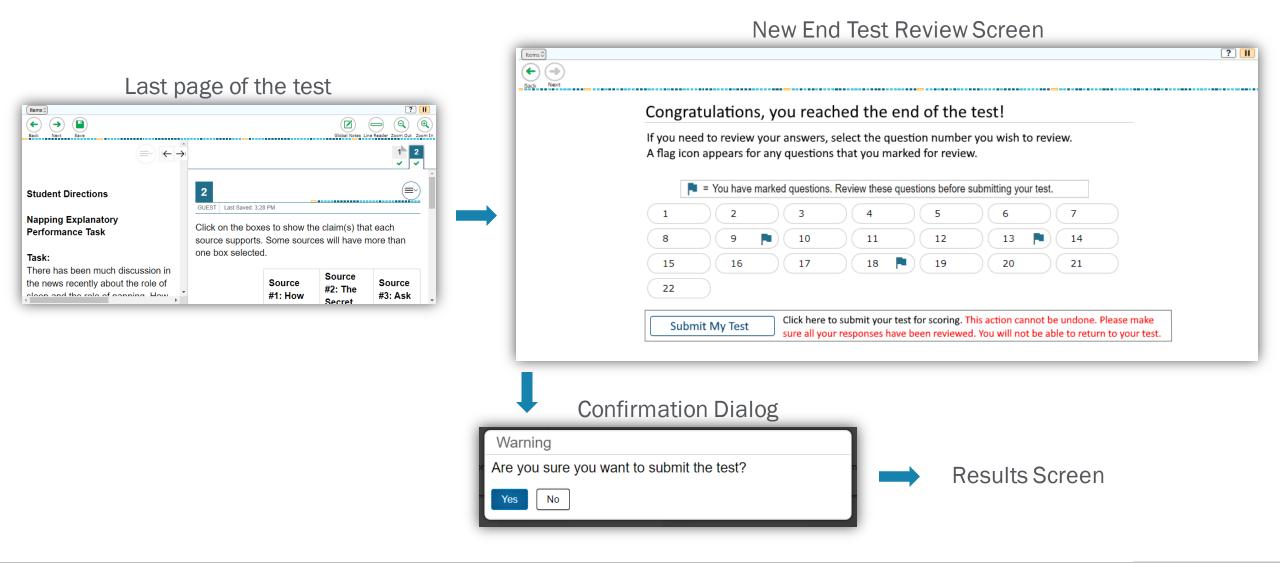

## TDS – Student Context Menu Update

- Minor enhancements to the item context menu
  - Much larger options. Easier to click/tap and easier to read.
  - Highlighting colors are shown by default without requiring navigating a sub-menu

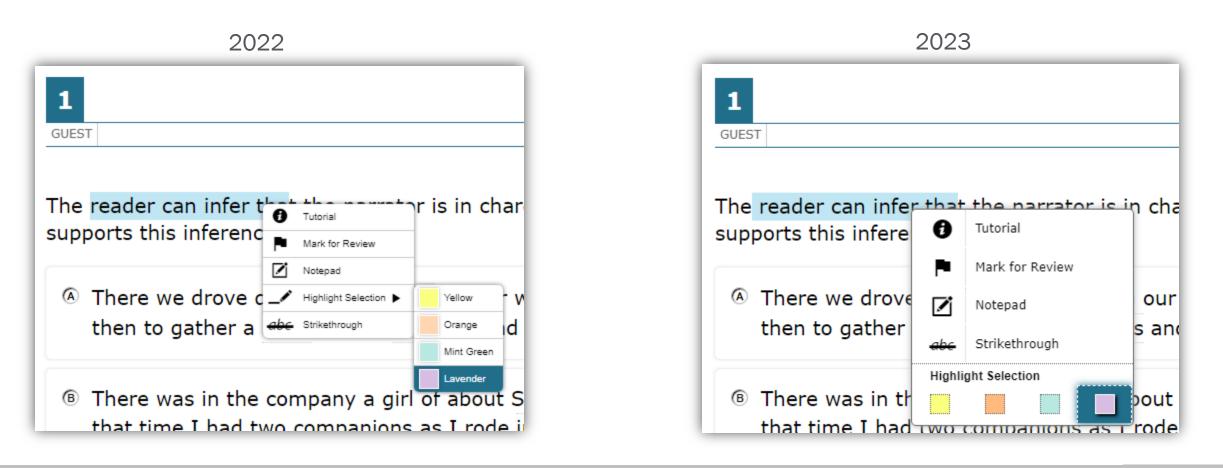

# AUTHORING SYSTEM

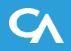

- All tests created in the Authoring system will now apply a student's ELA settings controlled in TIDE
- New and Improved User interface
  - Simplified User Interface with usability as the focus
  - Streamlined Test Administration and Sharing workflows

## Authored Tests Now Follow TIDE ELA Settings

 New this year, tests created in the Authoring system will now automatically apply a student's ELA settings controlled in TIDE

| Presentation                                              |                |
|-----------------------------------------------------------|----------------|
| Presentation                                              | ELA            |
| American Sign Language 🕐                                  | OFF            |
| Language 👔                                                | English        |
| Concentration Assistance Tools                            |                |
| Concentration Assistance Tools                            | ELA            |
| Masking ?                                                 | OFF            |
| <ul> <li>Integration with Assistive Technology</li> </ul> |                |
| Integration with Assistive Technology                     | ELA            |
| Permissive Mode 2                                         | OFF            |
|                                                           |                |
| Print on Request 🕜                                        | None           |
| Text-To-Speech 🕖                                          | None           |
| Literacy Assistance Tools                                 |                |
| Literacy Assistance Tools                                 | ELA            |
| TTS Tracking 🍘                                            | OFF            |
| Visual Assistance Tools                                   |                |
| Visual Assistance Tools                                   | ELA            |
| Color Choices 🕐                                           | Black on White |
| Line Reader 🕐                                             | Off            |
| Mouse Pointer 🕐                                           | System Default |
| Streamlined Mode 🕐                                        | OFF            |

## **Authoring Interface Enhancements**

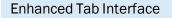

- Includes new CAI Unified Header
- Modernized, simpler interface
- Streamlined Menu along top of the screen
- Simplified Grid to view all Item/Test information
- Filers Panel is now hidden and available as a pop-out menu
- Standards are now available as a popout menu

| Cambium<br>Assessment Authoring                      |               |        |                          |               | 🛃 Secure I                        | nbox 🕐 Help        | Roberta Smith 🗸  |
|------------------------------------------------------|---------------|--------|--------------------------|---------------|-----------------------------------|--------------------|------------------|
| 🛱 Dashboard 🔁 Items 🖻 Tests                          | 💭 Standards   |        |                          |               |                                   |                    |                  |
| ∃⊨ Show Filters 5                                    | Duplicate Lal | oel <  | Share More 🗸             | E N           | ew Item                           | Search             | Q                |
| Items List Filters Panel now a pop-out               | Standards     | now a  | pop-out Str              | eamlined Menu | Filtering on: Item Ty             | oe, Subject, Grade | Sorting by: Date |
| □ NAME                                               | FEATU         | JRES   | ITEM TYPE                | GRADE         | SUBJECT                           | AUTHOR             | 🔶 DATE           |
| Metamorphic Rock Ice Wedging     Published           | EN 👧 3 🛱 2    | $\sim$ | Edit Task Inline Choice  | 8 - 10        | Career and Technical<br>Education | HIDOE, Demo PR     | Jan 18, 2023     |
| C ··· C Sagittarius Visibility is Seasonal Published | EN 💭 1 🖻 1    | $\sim$ | Item Set                 | 5             | Science                           | CAI                | Jan 17, 2023     |
| ···      ···      Published                          | EN 🖻 2        | $\sim$ | Multiple Choice / Select | 7             | Physics                           | CAI                | Jan 17, 2023     |
| Monkeyflower Pollination     Published               | ES EN 💭 1 👼 1 | $\sim$ | Item Set                 | 8             | Science                           | HIDOE              | Jan 16, 2023     |
| D ···· C Lystrosaurus, World Traveler?<br>Draft      | EN 🧔 1        | $\sim$ | Multiple Choice / Select | 9 - 10        | Career and Technical<br>Education | Me                 | Jan 15, 2023     |
| What is an Urban Heat Island?<br>Draft               | ESEN          | $\sim$ | Table Match              | 9             | Mathematics                       | Me                 | Jan 7, 2023      |
| Ostracod Origins     Draft     Draft                 | EN 🧔 2        | $\sim$ | Equation Response        | 6             | Mathematics                       | Me                 | Dec 29, 2022     |
| Packing Tape on Frosted Glass Draft                  | EN            | $\sim$ | Grid                     | 5 - 6         | Science                           | Me                 | Dec 27, 2022     |
| 20 V Results per Page                                |               |        |                          |               |                                   | < PREV             | 1 2 3 NEXT >     |

## **Authoring Items Tab**

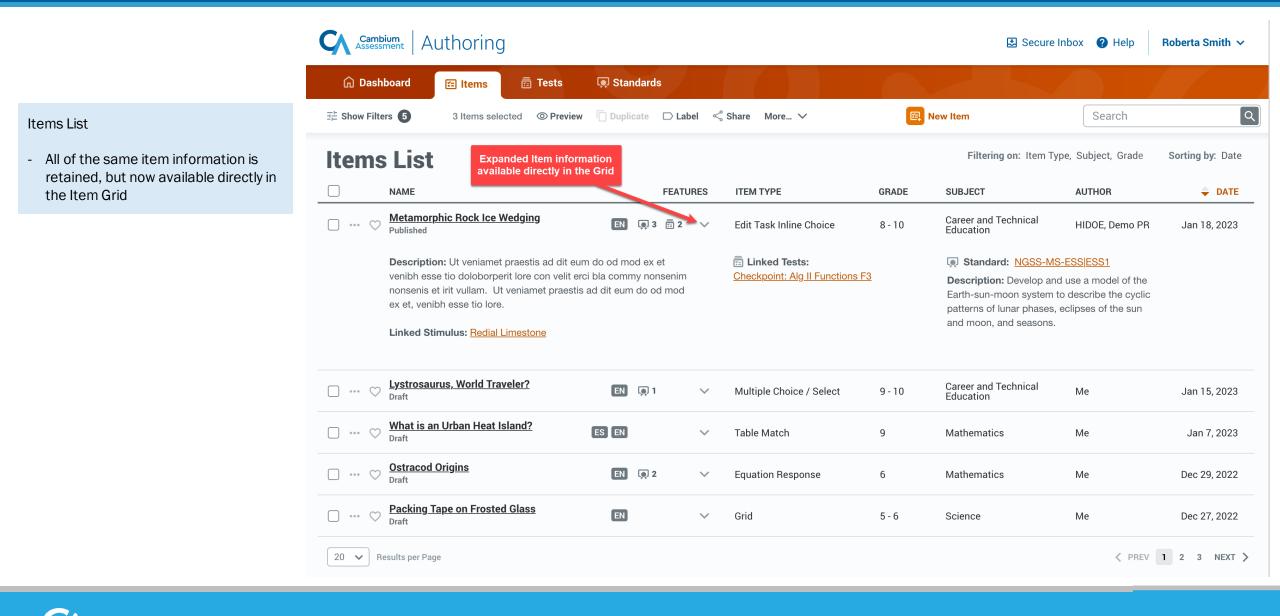

#### **Authoring Filters Panel**

Filters

払 Subject

🧑 Grades

1st

2nd

3rd

4th

Status

□ Labels

E Course

#### Filters Pop-out Panel

- Filters Panel is now a pop-out available from the main Tab display
- Allows users to interact with Filters without losing their place in the system
- Expanded usable area to improve usability of all filter types and unifies recent "Advanced Filters" into the panel

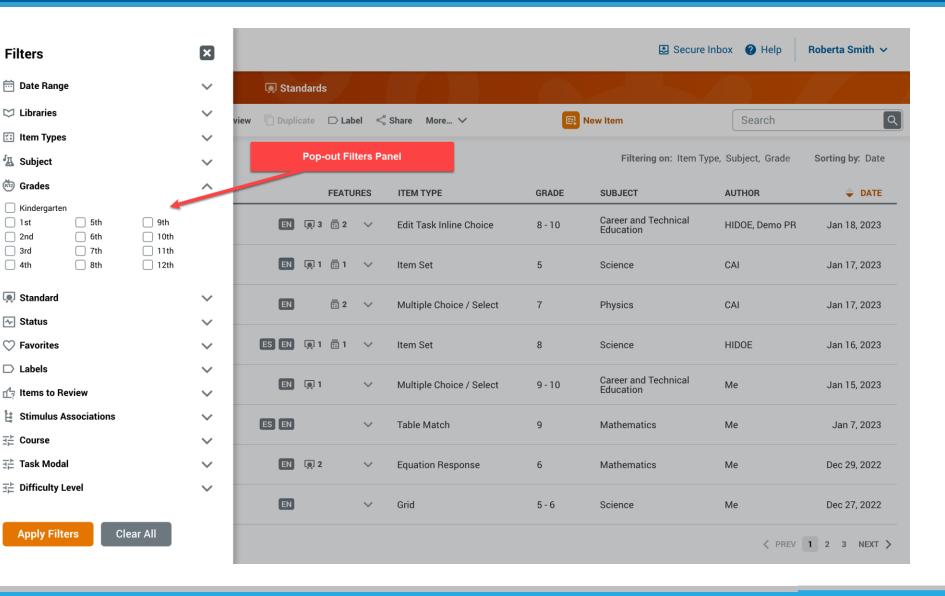

## **Authoring Standards**

Standards Pop-out Panel

- Standards now a pop-out available from the main Tab display
- Allows users to search through their state Standards without losing their place in the system

| 3 Items selected           | Duplicate     | sts 💽 Standards<br>) Label < Share More 🗸 | <u>1</u>          |                     |
|----------------------------|---------------|-------------------------------------------|-------------------|---------------------|
| 莊 More Filters Date Ra     | inge 🗸 🖾 Li   | ibraries 🗸 🚺 Item Types                   | <u>z</u> , ~ :    | Social Studies 🗸    |
|                            |               | ITEM TYPE                                 | GRADE             | SUBJECT             |
| 🗌 🚥 🛇 Metamorphic Rock     | Ice Wedging   | Stimulus                                  | <sup>8</sup> Pop- | out Standards       |
| 🕑 🚥 ♡ Sagittarius Visibili | y is Seasonal | Stimulus                                  | 5                 | panel               |
| 🗌 🚥 💛 Flagpole Height 🌘    | •             | Stimulus                                  | 8                 | Science             |
| 🗋 🚥 🛇 Lystrosaurus, Worl   | d Traveler?   | Multiple Choice / Select                  | B                 | Science             |
| Soccer Penalty Kic         | k             | Multiple Choice / Select                  | 4                 | Science             |
| 🗌 🚥 🤎 5 PS1-2 steel wool   | 0             | Grid                                      | 5                 | Science             |
| 🙋 … 🛇 Dog Head Tilt 🚯      |               | Multi-Part                                | 3-4               | English Language Ar |
| 🕑 … ♡ Redwall Limestone    | L.            | Edit Task Inline Choice                   | 4                 | Physical Education  |
| 🗍 🚥 🗢 Great Frigate Birds  |               | Equation Response                         | 5-8               | Mathematics         |
| 🗌 🚥 🛇 What is an Urban H   | leat Island?  | Embedded Text Entry                       | Υ <sup>9-10</sup> | Computer Science    |
| 🗍 🚥 🛇 Boat at Dock         |               | Table Match                               | ,<br>к-4          | English Language A  |

#### 阑 Standards SBAC Publications Common Core ELA Standards 5 K-12 English Language Arts Common Core Math Standards 5 K-11 Mathematics **NGSS** Publications Next Generation Science Standards > K-12 Career and Technical Education **Hawaii** Publications **Career and Technical Education** > K-12 Career and Technical Education CSTA K-12 Computer Science Standards 5 K-12 Computer Science Fine Arts > K-12 Visual Arts **Health Education** > K-12 Health Education **Physical Education** > K-12 Physical Education Social Studies K-12 Social Studies > World Languages > K-12 World Languages

## **Authoring Standards**

#### Standards

- Select a Standards Publication to view a simplified list of all associated Standards
- New Standard Actions that allows users to dynamically engage with individual standards
- Text Filter to quickly find the Standard you need

| 🕞 Dashboard 📻 Items 👘 To                 | ests 🔘 Standards         |              |                          |
|------------------------------------------|--------------------------|--------------|--------------------------|
| 3 Items selected  O Preview  Duplicate I | ⊃Label < Share More ∨    | ,            | <b>E</b> 1               |
| 표 More Filters 🗇 Date Range 🗸            | Libraries 🗸 🚺 Item Type  | <u>в</u> ~ з | Social Studies 🗸 🙆 Gra   |
| В НАМЕ                                   | ITEM TYPE                | GRADE        | SUBJECT                  |
| 🔲 🚥 ♡ Metamorphic Rock Ice Wedging       | Stimulus                 | 8            | Science                  |
| 🛃 🚥 🛇 Sagittarius Visibility is Seasonal | Stimulus                 | 5            | Science                  |
| 🗌 🚥 💛 Flagpole Height 🕚                  | Stimulus                 | 8            | Scient New Quick Actions |
| 🔲 🚥 🖤 Lystrosaurus, World Traveler?      | Multiple Choice / Select | 8            | Science                  |
| 🗌 🚥 🤎 Soccer Penalty Kick                | Multiple Choice / Select | 4            | Science                  |
| 🔲 🚥 🤎 5 PS1-2 steel wool 🔞               | Grid                     | 5            | Science                  |
| 🗹 🚥 ♡ Dog Head Tilt 🚯                    | Multi-Part               | 3-4          | English Language Arts    |
| 🕑 🚥 ♡ Redwall Limestone                  | Edit Task Inline Choice  | 4            | Physical Education       |
| 🗌 🚥 🛇 Great Frigate Birds                | Equation Response        | 5-8          | Mathematics              |
| 🗌 🚥 🛇 What is an Urban Heat Island? 🕚    | Embedded Text Entry      | 9-10         | Computer Science         |
| 🗍 🚥 🛇 Boat at Dock                       | Table Match              | K-4          | English Language Arts    |

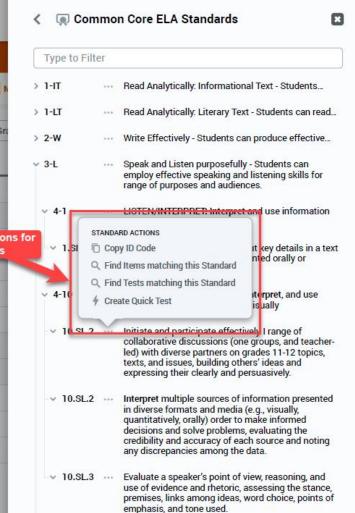

## **Authoring Tests Tab**

#### Tests List

- All Test information is still retained and displayed in the Grid
- Filers panel moved to a pop-out to preserve Grid display space
- View all Items included on a Test using the dropdown arrow
- Modify the Test Window directly from the Grid

| ᆔ Dasl        | hboard 🔚 Items 📻 Tests                                                                                | 💭 Standard   | ds      |                             |              |                                |                    |                        |
|---------------|----------------------------------------------------------------------------------------------------|--------------|---------|-----------------------------|--------------|--------------------------------|--------------------|------------------------|
| Show Filter   | s 3 Tests selected Duplicat                                                                           | e 🗅 Label <  | Share N | lore… ✓ 📴 Ne                | ew Test 🖳    | Test Generator Wizard          | Search             |                        |
| <b>Fest</b> s | s List                                                                                                |              |         | Modify Te                   | est Window   | Filtering on: # of Iten        | ns, Subject, Grade | Sorting by: Dat        |
| )             | NAME                                                                                                  | # OF         | TITEMS  | TEST WINDOW                 | GRADE        | SUBJECT                        | AUTHOR             | 🔶 DAT                  |
| ) 🛇           | Basic Maintenance, Part II<br>Published                                                               | $\sim$       | 12      | Feb 7, 2023 - July 3, 2023  | 8 - 10       | Career and Technical Education | HIDOE, Demo PR     | Jan 18, 2023           |
| ) 🛇           | Astronomy Introduction<br>Published                                                                   | $\sim$       | 9       | Feb 12, 2023 - June 7, 2023 | 5            | Science                        | CAI                | Jan 17, 2023           |
| ) 🛇           | <u>Gravity Basics</u><br>Published                                                                    | ~            | 15      | Mar 9, 2023 - Mar 23, 2023  | 7            | Physics                        | CAI                | Jan 17, 202            |
|               | Description: Ut veniamet praestis ad dit eum do o mod ex et venibh esse tio doloborperit lore con vel |              | NAME    |                             | ITEM TYPE    | GRADE                          | STANDARD           | SUBJECT                |
|               | erci bla commy nonsenim nonsenis et irit vullam.                                                      |              | Newton  | 's Discovery                | Passage      | 7                              | NGSS-5-ESS         | Physics                |
|               | Test Tools: Dictionary, TTS                                                                           |              | Measur  | ing Force                   | Multiple Cho | pice 7                         | NGSS-5-ESS         | Physics                |
|               | Test Template: None Selected                                                                          | a on a Test  | Gravita | tional Attraction           | Multiple Cho | pice 7                         | NGSS-5-ESS         | Physics                |
|               | List of item                                                                                          | is on a rest | Mass &  | Gravity                     | Equation Re  | esponse 7                      | NGSS-5-ESS         | Physics                |
|               |                                                                                                    |              | Dark Ma | atter                       | Multiple Cho | pice 7                         | NGSS-5-ESS         | Physics                |
|               |                                                                                                    | _            |         |                             |              |                                | Showing 1-         | 5 of 7 <u>View All</u> |
| ) 🛇           | Force and Motion                                                                                      | ~            | 8       | Jan 1, 2023 - June 13, 2023 | 5 - 6        | Science                        | Me                 | Dec 27, 2022           |

## **Sharing & Test Administration**

Sharing & Test Administration

- Simplified Sharing & Test Administration workflows
- Allows users to more seamlessly search for users, groups, and institutions and customize individual permissions

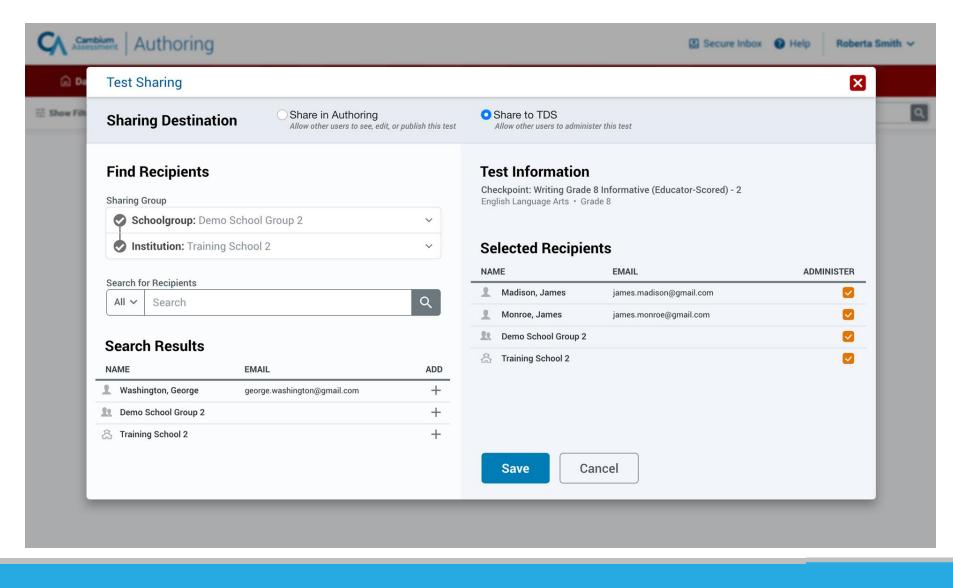

## **Sharing & Test Administration**

Sharing & Test Administration

- Simplified Sharing & Test Administration workflows
- Allows users to more seamlessly search for users, groups, and institutions and customize individual permissions

| Test Informatic<br>Checkpoint: Writing Gr<br>English Language Arts -<br>Selected Recip<br>NAME<br>Madison, James | rade 8 Informative (Educator-Scored) - 2<br>• Grade 8<br>pients<br>EMAIL | VIEW              |                   |
|----------------------------------------------------------------------------------------------------|--------------------------------------------------------------------------|-------------------|-------------------|
| Selected Recip                                                                                                   | pients<br>EMAIL                                                          | VIEW              |                   |
| NAME                                                                                                    | EMAIL                                                                    | VIEW              |                   |
| NAME                                                                                                    | EMAIL                                                                    | VIEW              |                   |
| 👤 Madison, James                                                                                                 |                                                                          |                   | EDIT              |
|                                                                                                    | james.madison@gmail.com                                                  |                   |                   |
| 👤 Monroe, James                                                                                                  | james.monroe@gmail.com                                                   | -                 |                   |
| 🖭 Demo School Grou                                                                                               | ıp 2                                                                     |                   |                   |
| A Training School 2                                                                                              |                                                                          |                   |                   |
|                                                                                                    |                                                                          |                   |                   |
|                                                                                                    |                                                                          |                   |                   |
|                                                                                                    |                                                                          |                   |                   |
|                                                                                                    |                                                                          |                   |                   |
|                                                                                                    |                                                                          |                   |                   |
|                                                                                                    |                                                                          | Training School 2 | Training School 2 |

• Renaming Stimulus item type to "Item Set" to clarify purpose of item type

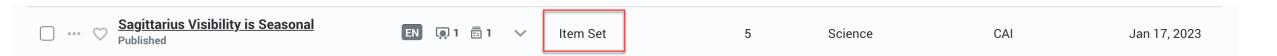